## **What you need to do**

- **YOU ARE ENTERING YOU OWN BOAT:**
	- o Click the link or scan the QR code below.
	- o Fill out your details, tap or click NEXT or BACK to page.
	- o Please use **first and family names** in the name's fields.
	- $\circ$  Fields marked with a small red  $*$  are required.
	- $\circ$  Entries are valid for all races to be held on the race date. You do not need to enter series or race number information.
	- o Make sure you enter your crew names, and they are entitled to sail under the club rules.
	- o Add your email address if you want a link sent to you that will automatically fill out your details for future races.
		- If you have more than one boat, do this for each boat you wish to record information about.
		- In the future, only add your email address if your details change.
		- You can add the link, sent to you, to your home page or save it as a favourite.
	- $\circ$  If you have entered prior to race day you will need to "Sign on" on race day. Access this form by clicking the link or scanning the QR code below.
	- $\circ$  If you are entering on race day, the system gives you the opportunity to access the sign on sheet automatically.
	- o Please remember to sign off at the end of the day.
- **YOU ARE ENTERING A CLUB BOAT OR JUST WANTING TO RESERVE A CLUB BOAT, KAYAK OR BOARD:**
	- o Click the link or scan the QR code below.
	- $\circ$  Check to see if the craft you are wanting to reserve is available by clicking the link at the top of the form, this will open the club's Boat Reservation Calendar. Once you have checked, click your browser back button to return to the reservation form.
	- $\circ$  If you try to reserve a craft that is already taken for the period you want, you will be sent a rejection email.
	- $\circ$  If your reservation is successful, you will be sent a confirmation email. (emails are sent out after you have clicked the [**Reserve your boat**] button.
	- $\circ$  If you are reserving a boat and wanting to race, you will be sent an email containing a link you can use to access the race entry system*. Please do not enter a club boat into the race entry system without reserving it first.*
	- o Please check your spam and junk folders.
	- o Please use **first and family names** in the name's fields.

## **Links and QR Codes:**

**Race entry** <https://zfrmz.com.au/zFf58yvzbsTH8BCKs3fa>

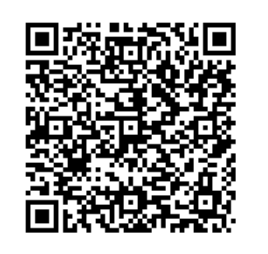

**Boat reservations**

<https://zfrmz.com.au/54FhjR2VRamR7rfYctXf>

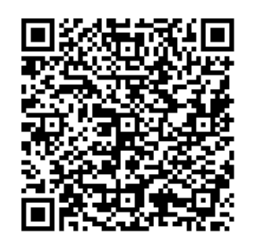

## **Sign ON/OFF**

<https://zfrmz.com.au/4xL8qkjaklaNLnLBzjrW>

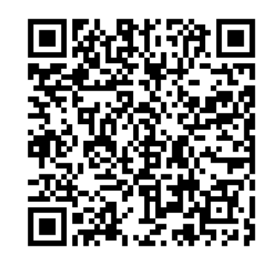